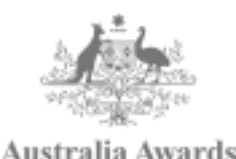

**How to access your REAP and REAP Progress Reports** Web Navigation Guide for Scholars

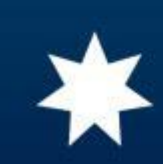

# Topics:

- Accessing account in the website
- Viewing Re-Entry Action Plan
	- − Editing REAP
- Adding a new REAP Progress Report
- Viewing existing REAP Progress Reports
	- Editing existing REAP Progress report

Accessing account in the website and viewing REAP

# **Go to the website address "***www.australiaawardsphilippines.org***" Then click the "Login As" button and select the "As Awardee/Scholar"**

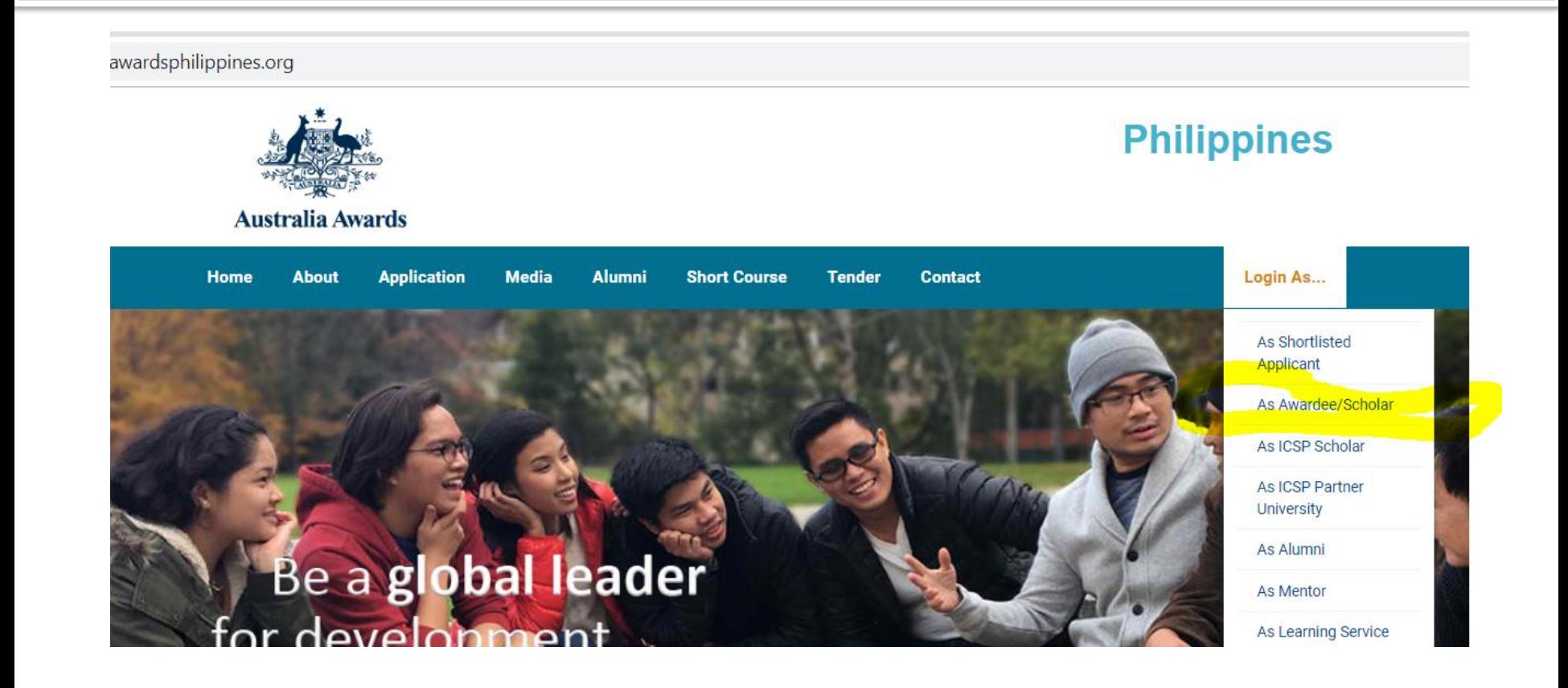

# **Enter your website site (email address and password) in the login box. Then click the login button.**

dsphilippines.org/acl\_users/credentials\_cookie\_auth/require\_login?came\_from=https%3A//www.australiaawardsphilippines.org/enter-as/scholarshi

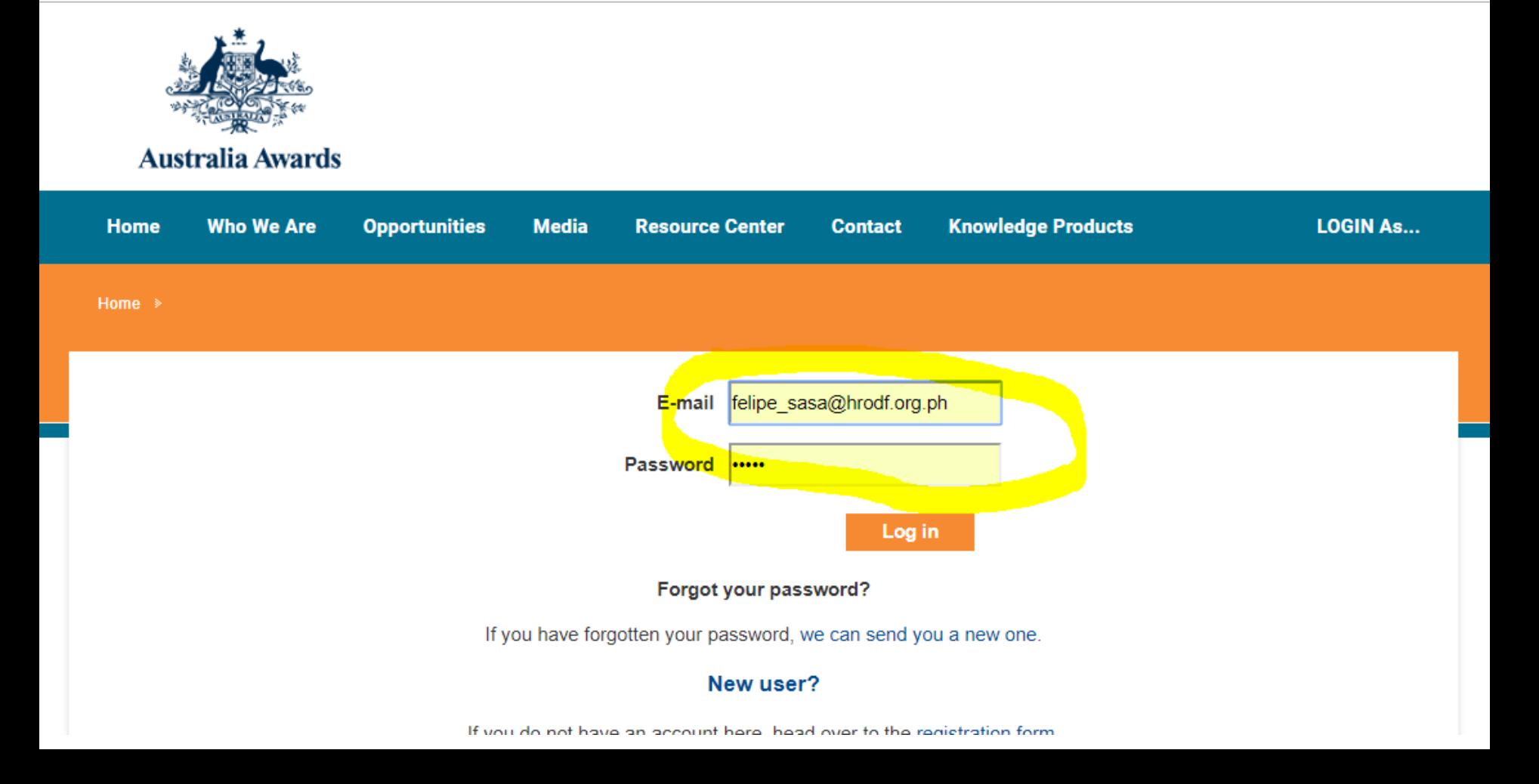

# **Click on the "View my REAP" button.**

### **Collection of Reentry Action Plans**

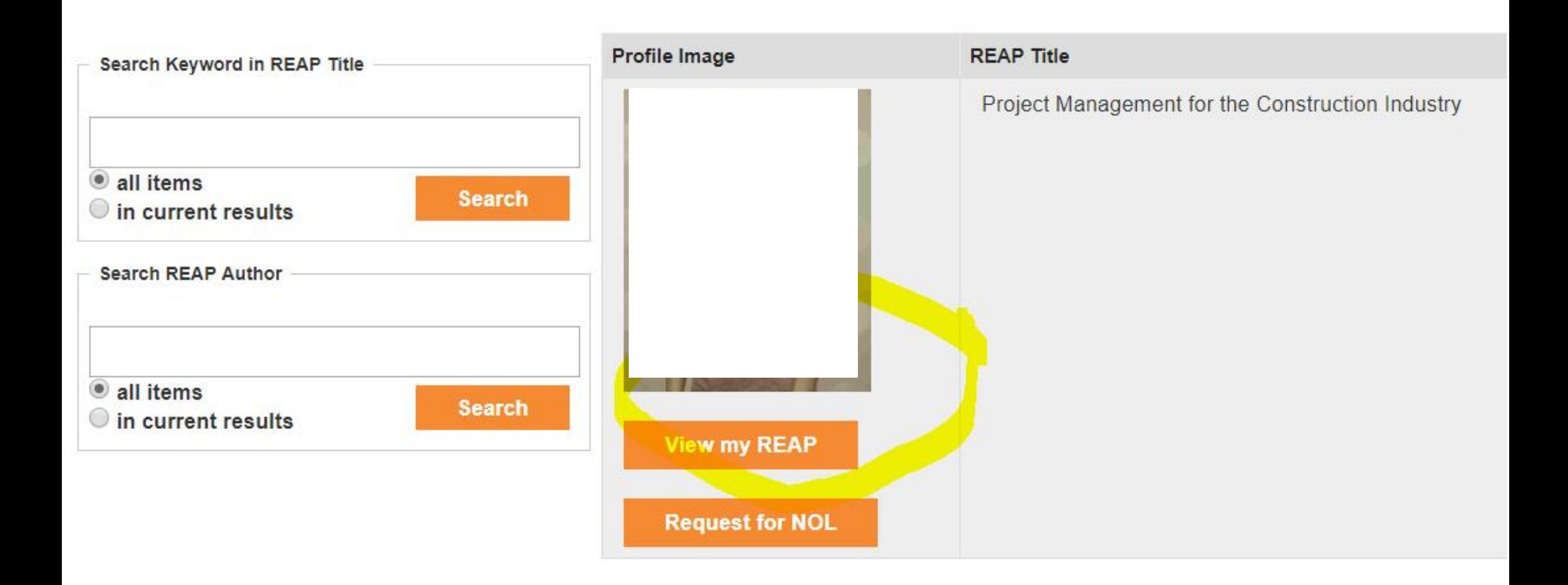

# Click on the "EDIT" button to edit your REAP, particularly the portion on milestones.

Print

**ViewMe** 

Edit

### UserID: hannietalip@gmail.com

### **Re-Entry Action Plan**

HRODF adopts the Re-entry Action Planning process to ensure that all learning gained by the awardees from the Australia Awards Scholarhips (AA) are significantly applied to their respective workplaces / organisations / sectors. Reentry Action Planning is proactive process that facilitates discussions and agreements between the awardees and their supervisors on the focus and strategy of the REAP to ensure that the plan will be made part of the office/ unit work plan envisaged to contribute to the change agenda of the organisation/sector.

The Re-Entry Action Planning promotes commitment building from both the awardee and the supervisor to address the identified development concern. This means that the development of the plan requires iterative consultation during its preparation and subsequent implementation.

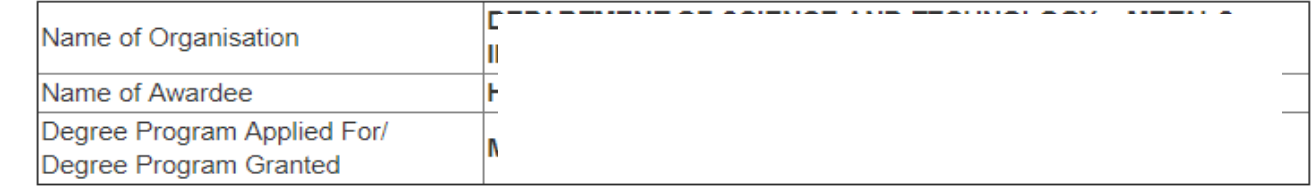

Worldwide, there is a sudden increase in the demand for Project Management, with an increase in the number of professionals certified in Project Management from 27,000 in 2000 to 658,523 in 2015 (Project Management Institute [PMI], 2018). Moreover, 30% of the global economy is based on projects (Turner, 2009). However, in the Philippines, only a handful of engineering contractors can offer Engineering, Procurement and Construction Management (EPCM) services, particularly Project Management of whole projects in the Oil

### **Request for NOL**

Profile Θ **Blogs / Scholarship Journal View REAP View All REAP Progress** 

### **After clicking the edit button, you will see a screen where you can enter new text or edit existing text in selected boxes**

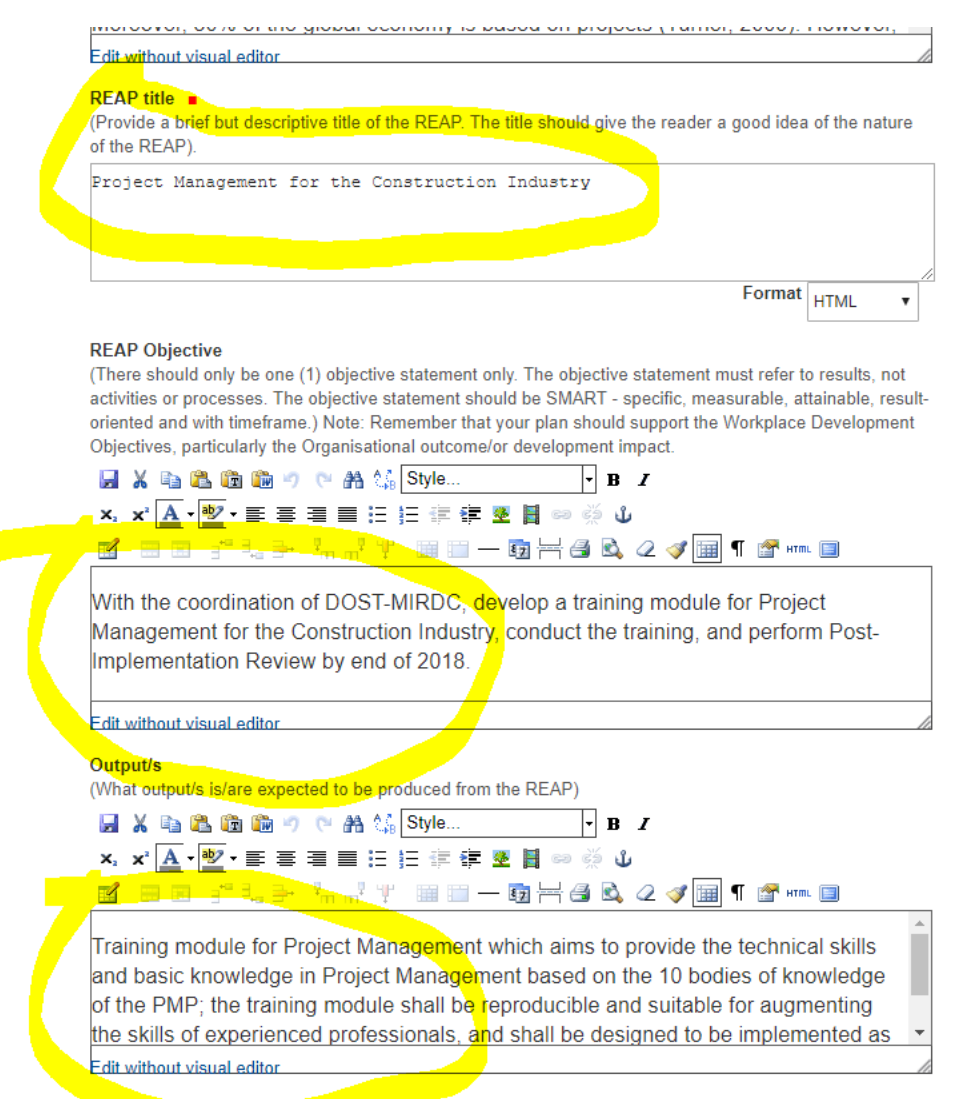

**Conditions** 

### **You can edit your action steps, or rearrange steps using the appropriate buttons.**

#### **Reentry Action Plan Details**

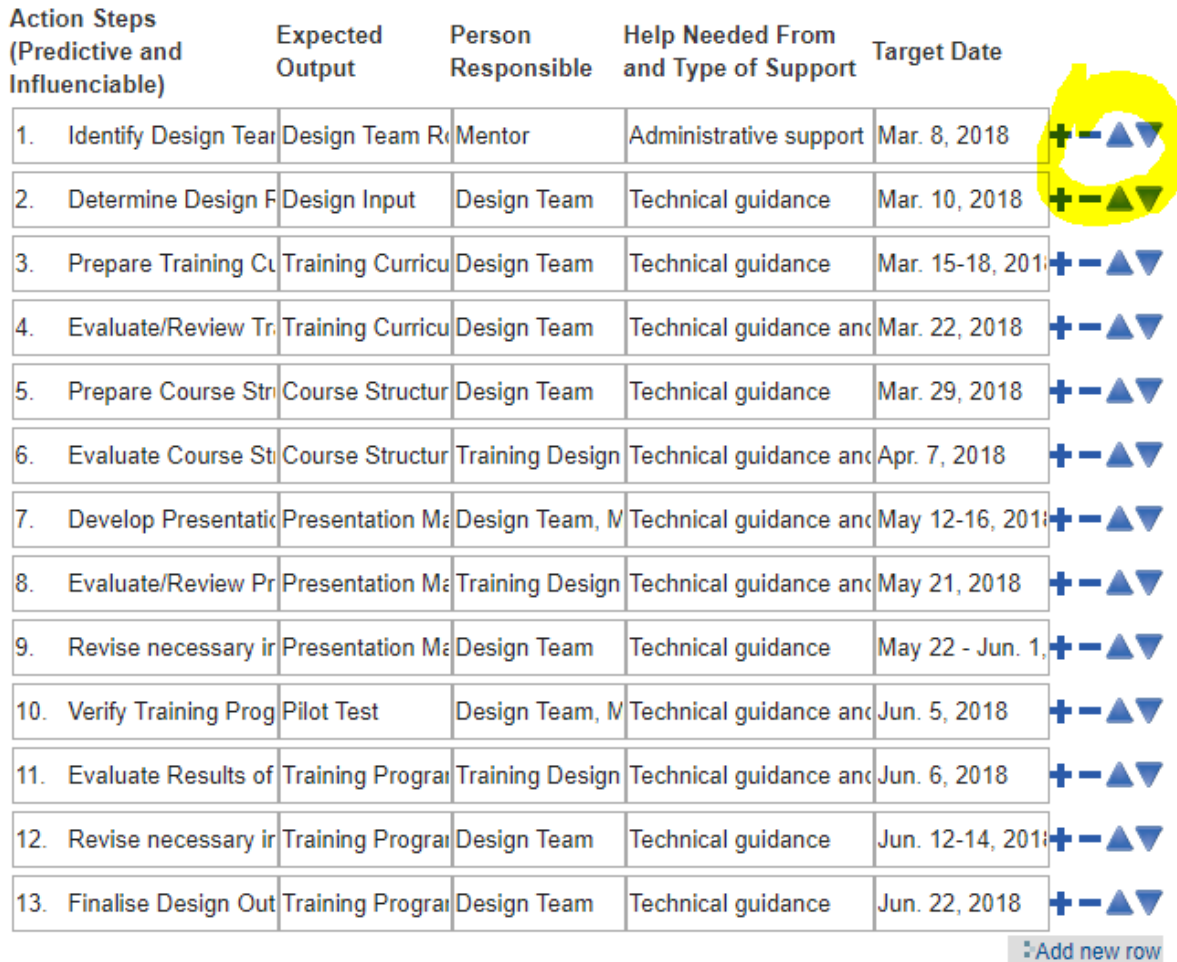

### To edit the milestones, just type over the new text in the appropriate boxes

#### **Percent of Completion - 25 percent**

For 25% (This means you are still in the early stages of your REAP implementation and has not gained any significant achievements.)

**EAdd new row** 

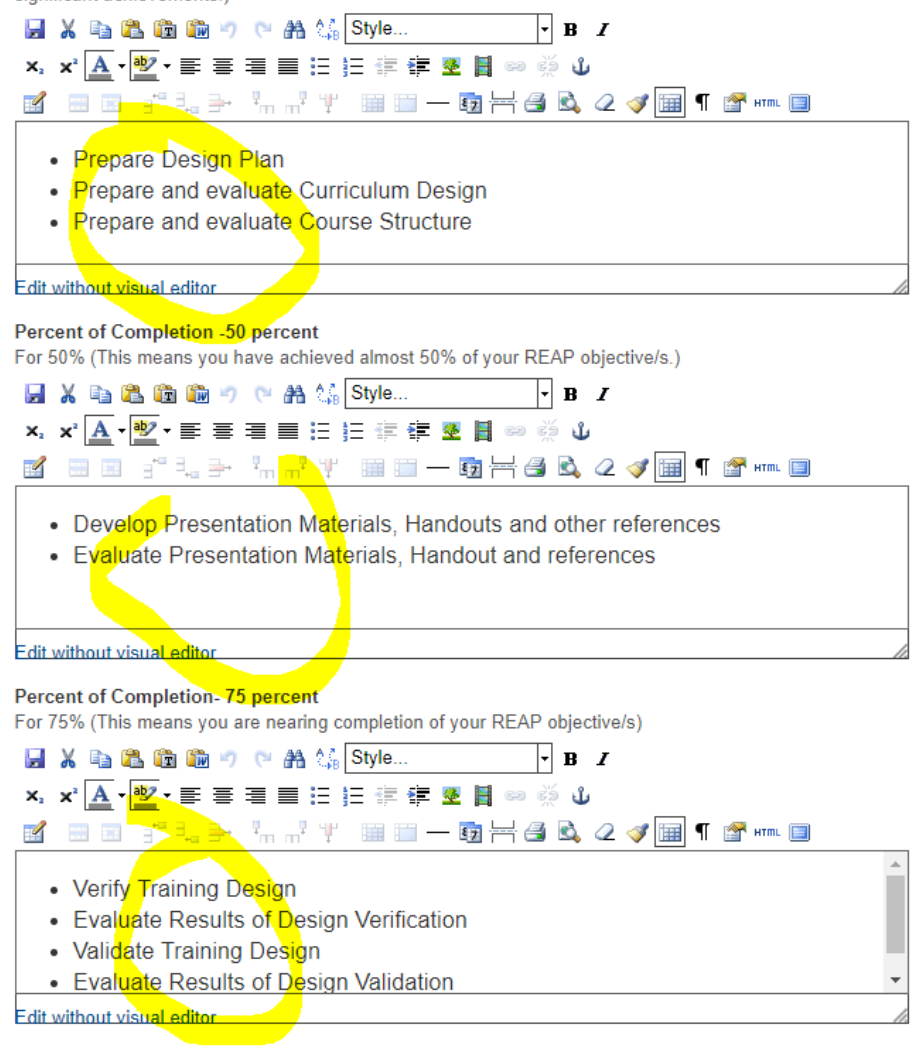

Percent of Completion - 100 percent

For 100% (This means the REAP output is approved by supervisor and/or top management.)

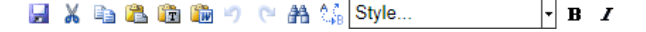

### You can also upload any files related to your REAP using the upload file button.

 $.....................$ 

#### **Approving Officer**

(In behalf of the Organisation)

R

### **Remarks / Notes**

Department of Science and Technology - Metals Industry Research and Development Center

### **File Uploads**

REAP HLGTalip extended form revA approved signed.pdf (application/pdf 587Kb) Remove File REAP\_HLGTalip\_extended form\_revB\_revised for PM\_signed.pdf (application/pdf 832Kb) Remove File

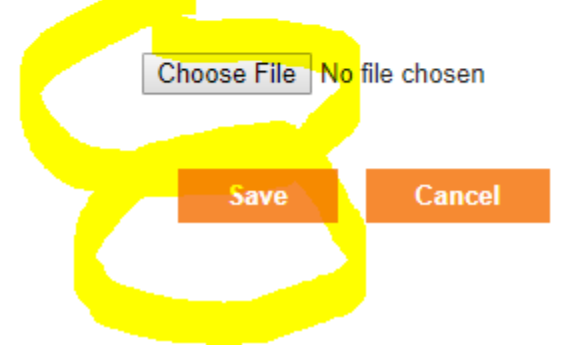

# Adding a new REAP Progress report

# **Click on the "Add REAP Progress" to create a new REAP progress report**

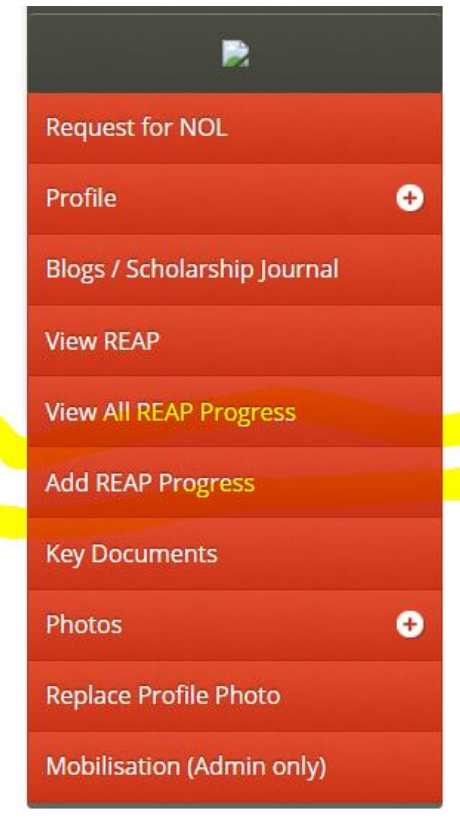

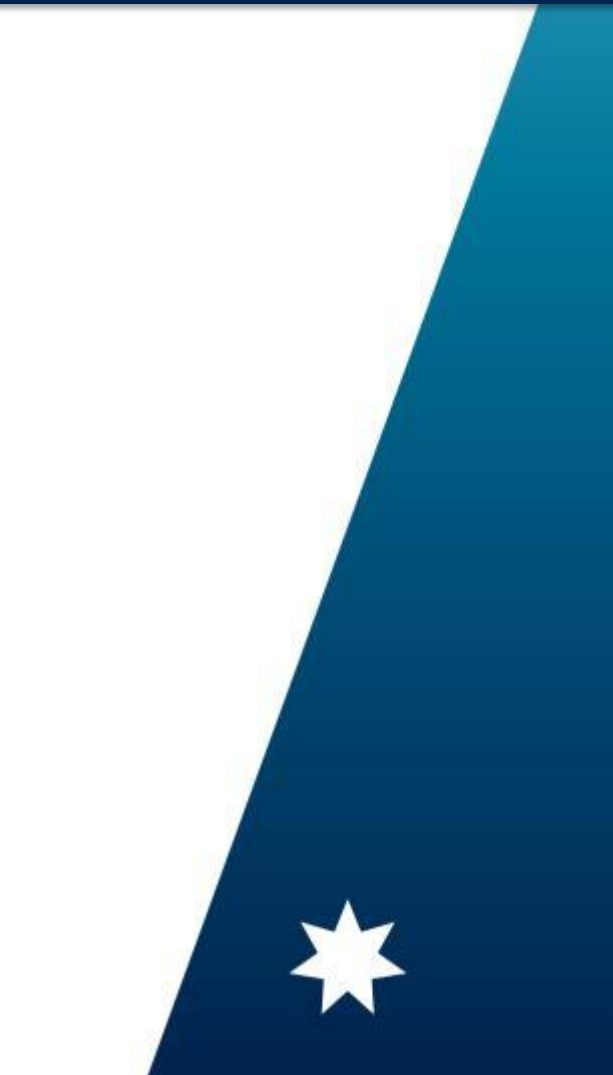

# **Click on the over-all status, then the status details, then a short description on what have been achieved so far**

<u>AGG AT HROD REAP Progress Report Form</u>

**Save** 

Cancel

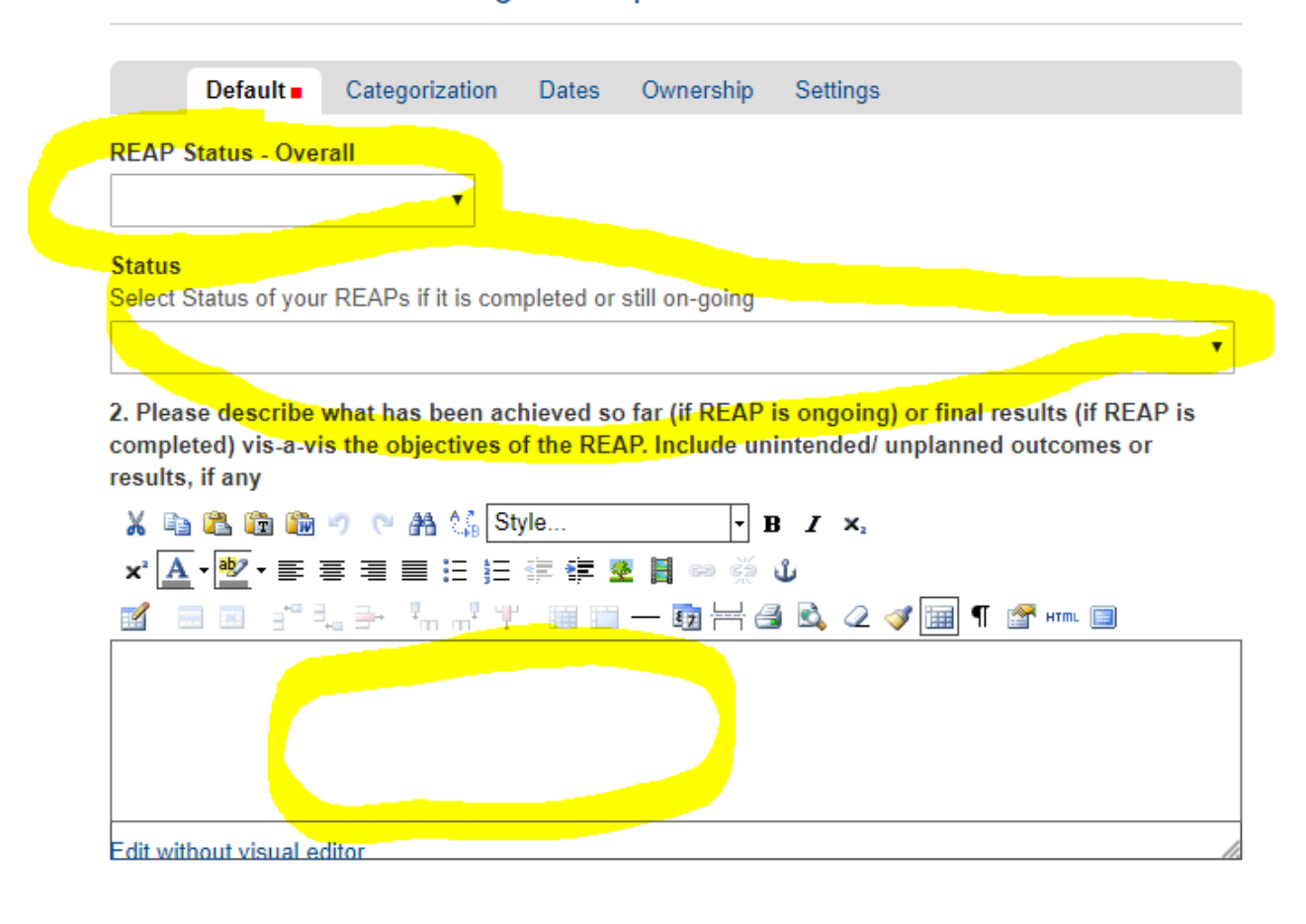

Viewing all REAP progress reports and editing existing report

# **Click on the "View ALL REAP Progress Reports"** button.

ww.australiaawardsphilippines.org/scholarship-intake/2016/talip-hannie-lyn/reentry action plan/reentry action plan

organisations / sectors, Reentry Action Planning is proactive process that facilitates discussions and agreements between the awardees and their supervisors on the focus and strategy of the REAP to ensing that the plan will be made part of the office/ unit work plan envisaged to contribute to the change ageno the organisation/sector.

The Re-Entry Action Planning promotes commitment building from both the awardee and the supervisor address the identified development concern. This means that the development of the plan requires iter consultation during its preparation and subsequent implementation.

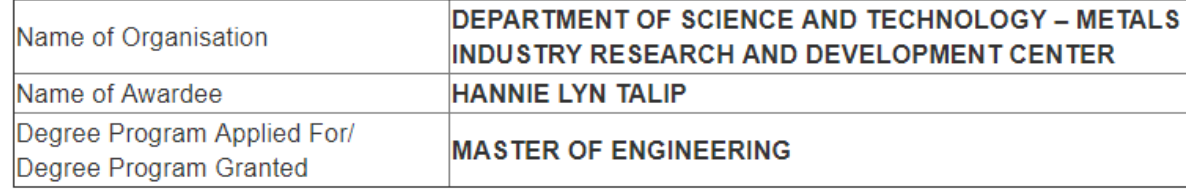

Worldwide, there is a sudden increase in the demand for Project Management, with an increase in the number of professionals certified in Project Management from 27,000 in 2000 to 658,523 2015 (Project Management Institute [PMI], 2018). Moreover, 309 the global economy is based on projects (Turner, 2009). Howeve the Philippines, only a handful of engineering contractors can off Engineering, Procurement and Construction Management (EPCI services, particularly Project Management of whole projects in th and Gas, Energy, Mining and other high-level engineering applications. This is because there are only a limited number of Filipino engineers in the country who are qualified and certified in Project Management. As such, most of the big infrastructure pro

**Request for NOL** 

**Key Documents** 

O Profile **Blogs / Scholarship Journal View REAP View All REAP Progress Add REAP Progress** 

# **STEP 5. Click on the title of the REAP Progress**

ww.australiaawardsphilippines.org/scholarship-intake/2016/talip-hannie-lyn/reentry\_action\_plan/collection-of-reap-progress-reports

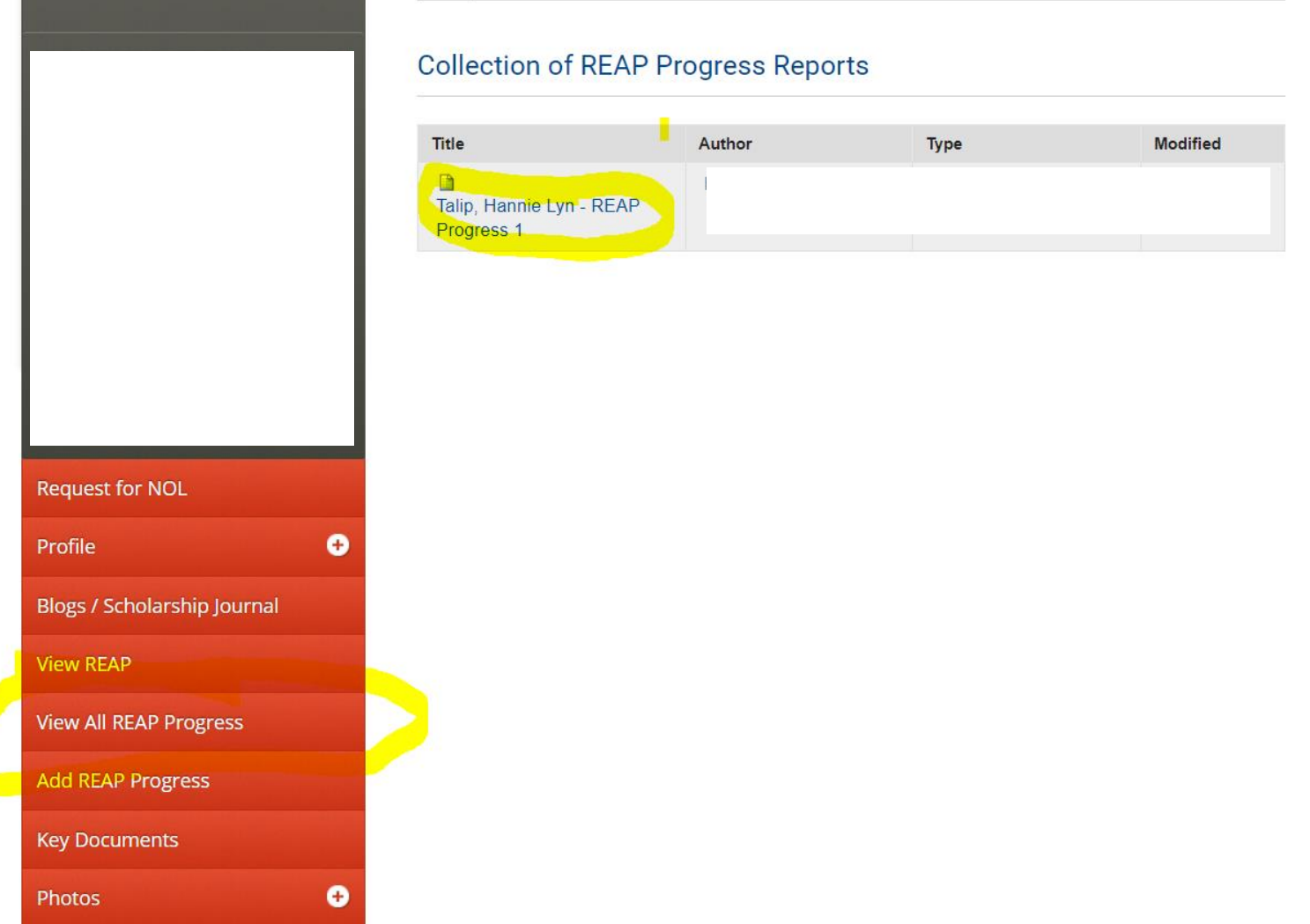

## **Click EDIT if you need to edit existing report**

**WHERE TO GO?** 

AA Awardee Menu

UserID:

Actions  $\mathbf v$ State: Draft v

### **Philippines Australia Human Resource and Organisational Development Facility Re-entry Action Plan Progress Report**

#### **Background**

O

**View** 

Edit

This survey seeks to monitor the progress of the REAP that you developed as a result of your participation in the HR/OD intervention or scholarship. We are interested in gathering information about the status of your REAP and your experience in implementing it. Please answer all items as specific as possible. Thank you.

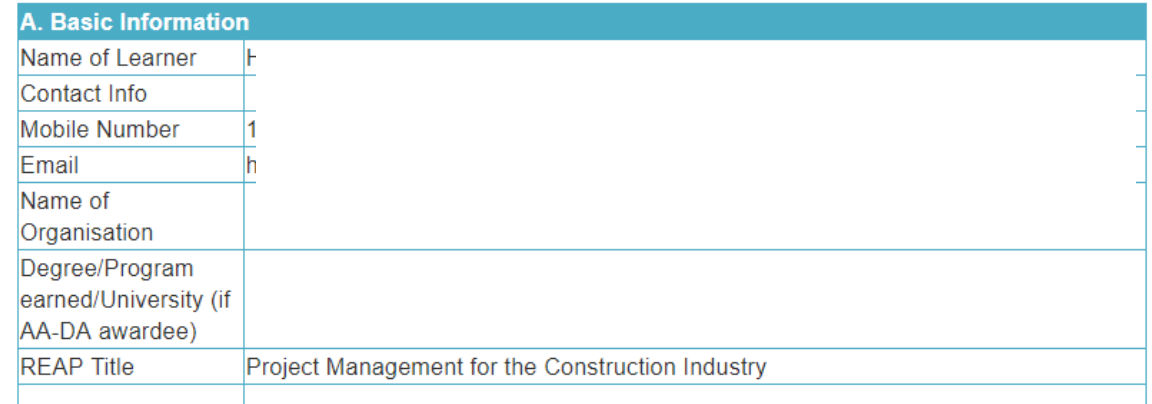

**Request for NOL** 

Profile

**Blogs / Scholarship Journal** 

**View REAP** 

Mith the coordination of DOST MIDDO, develop a training module for Drainet